## **ExCell Bio**

# **ResiQuant® 支原体检测试剂盒** (荧光探针 qPCR 法) 说明书

本品仅用于科学研究及生产,不适用于临床诊断和治疗

## **User Manual**

Catalog Number CRB00-1011S

CRB00-1011 CRB00-1012

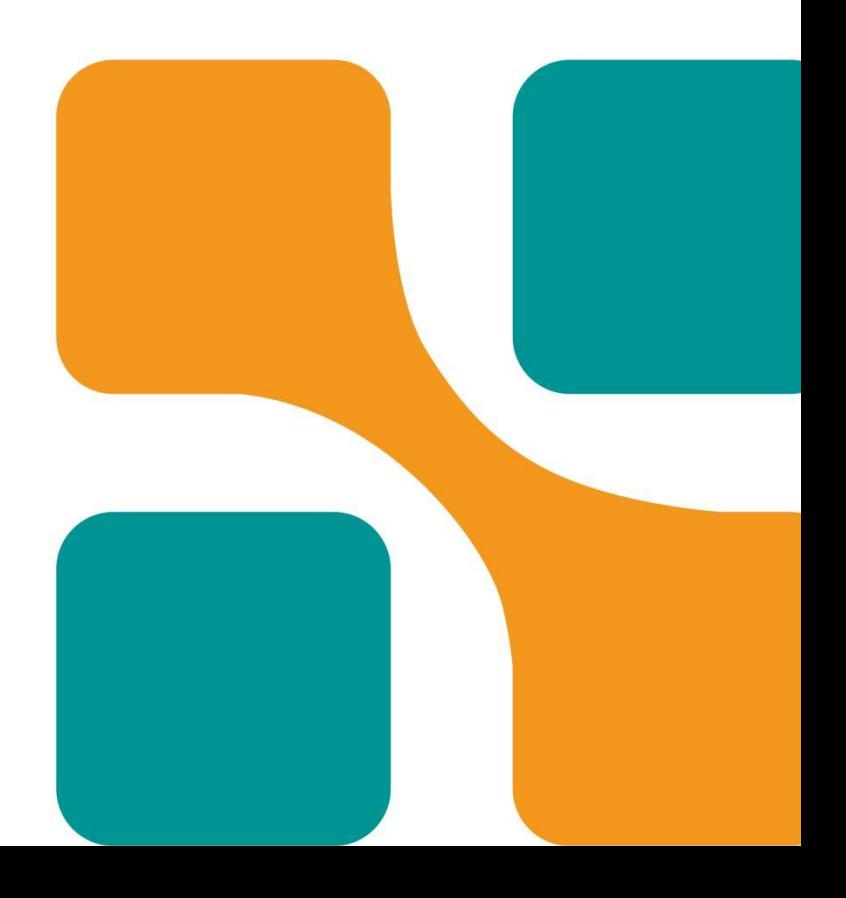

## **丨产品概述**

ResiQuant®支原体检测试剂盒(荧光探针qPCR法)与ResiQuant®支原体DNA提取纯化试剂盒(磁珠 法) (CAT. CRB00-0031/CRB00-0032) 配套使用, 定性检测主细胞库、工作细胞库、病毒种子批以及细 胞制品中是否有支原体的污染。

本试剂盒采用荧光探针qPCR技术,在支原体保守基因片段设计引物探针,依据序列比对结果可定性 检测约174种支原体。检测特异性强,与支原体亲缘关系较近的细菌(乳酸杆菌、梭菌、链球菌等)和常 见工程细胞如CHO、VERO、HEK293等无检出;根据EP 2.6.7、JP XVIII和USP <77>支原体检测相关要求 进行验证,检测限可达10 CFU/mL,符合EP 2.6.7对于NAT方法替代培养法的检测灵敏性要求。

本试剂盒引入尿嘧啶-N-糖基化酶(uracil-N-glycosylase,UNG)防污染系统,可有效去除PCR产物的 残留污染,避免由扩增产物污染而导致的假阳性。本试剂盒采用FAM+HEX/VIC双通道检测方法,且包含 PC(阳性对照)和RC(回收控制),用于监测检测灵敏度及样本回收情况,避免假阴性。试剂组分中含 有参比染料ROX,适用于ABI荧光定量PCR仪或其他同类设备,起到荧光参比光程校正的作用。

首次使用建议先进行样本适用性研究,包括基质干扰、检测限及专属性。低水平污染样本(≤10 CFU/mL)中支原体核酸含量不符合正态分布,本试剂盒采用3复孔报告方式,置信度在90%以上。

## **丨产品应用**

本试剂盒适用于生物制药过程中从中间产物到终产品的不同类型样本,与ResiQuant®支原体DNA提 取纯化试剂盒(磁珠法)(CAT. CRB00-0031/CRB00-0032)配套使用可定性检测支原体污染,检测限可 达10 CFU/mL。

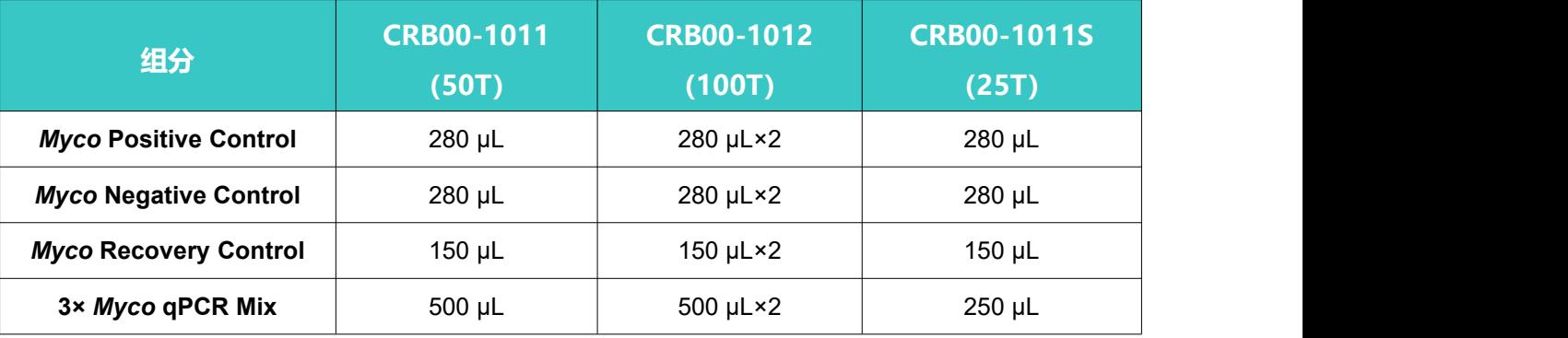

## **丨产品组分及储存条件**

储存条件:**-**40~-18℃保存。

有效期:规定储存条件下可保存 12 个月。

运输条件: 干冰运输。

适用仪器:ABI 7500、伯乐 CFX96、安捷伦 MX3000P。

## ExCell 依科赛

## **丨实验准备**

#### **仪器及耗材**

- 荧光定量PCR仪(须含有FAM, HEX/VIC通道, 可选ROX通道);
- 移液器和对应无菌低吸附带滤芯枪头;
- 无菌低吸附八连管(适配荧光定量PCR仪);
- 洁净实验服,一次性手套、口罩等。

#### **实验区域的划分**

建议采用以下分区制度,避免造成交叉污染:

- 试剂配制区:用于3× *Myco* qPCR Mix的分装和*Myco* Negative Control的上样,可为独立的物理隔离区 (如超净工作台);
- 样本准备区:用于样本核酸提取、纯化、洗脱和上样;
- PCR扩增区:与前两区域相对独立的进行PCR扩增的区域。

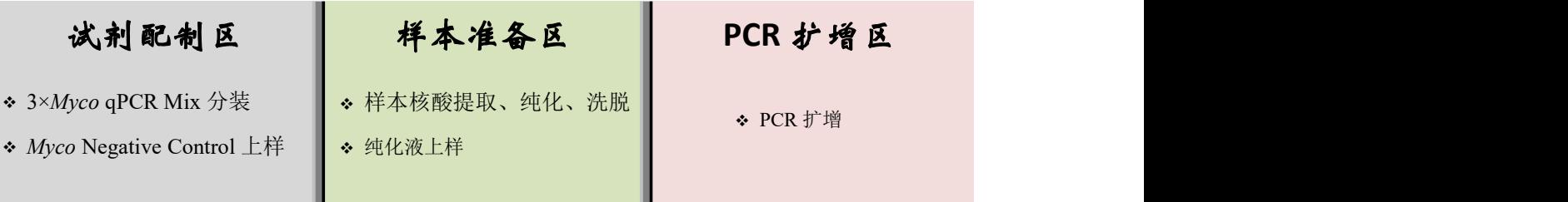

## **丨实验流程**

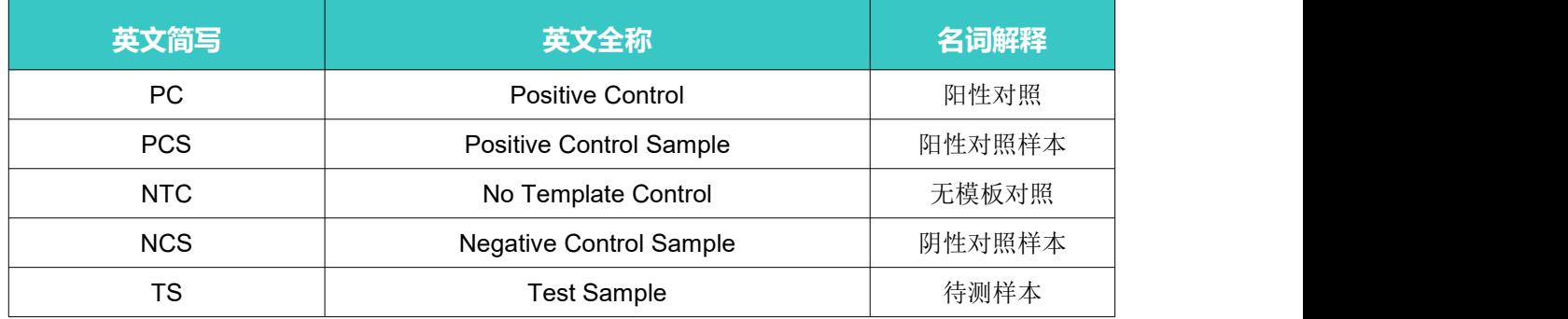

### **样本处理(样本准备区)**

配 套 使 用 本 公 司 的 ResiQuant® 支 原 体 DNA 提 取 纯 化 试 剂 盒 (磁 珠 法 ) ( CAT. CRB00-0031/CRB00-0032)。首次使用时,建议进行产品适用性研究,确认方法适用性(如基质干扰、 检测灵敏性、专属性等)。

## ExCell 依科赛

#### **PCR 反应液准备(试剂配制区)**

- 3× *Myco* qPCR Mix室温解冻,涡旋混匀并瞬时离心,确保试剂收集于管底;
- 确定检测数量:

检测数量=(1个NTC+1个PC)×2+(NCS数量+PCS数量+TS数量)×3

● 按照布板示例确认八连管反应孔位置,向反应孔中分别加入10 µL 3× *Myco* qPCR Mix备用(长时间 建议暂存2~8℃)。

#### **加样(样本准备区)**

各反应孔加样示例:

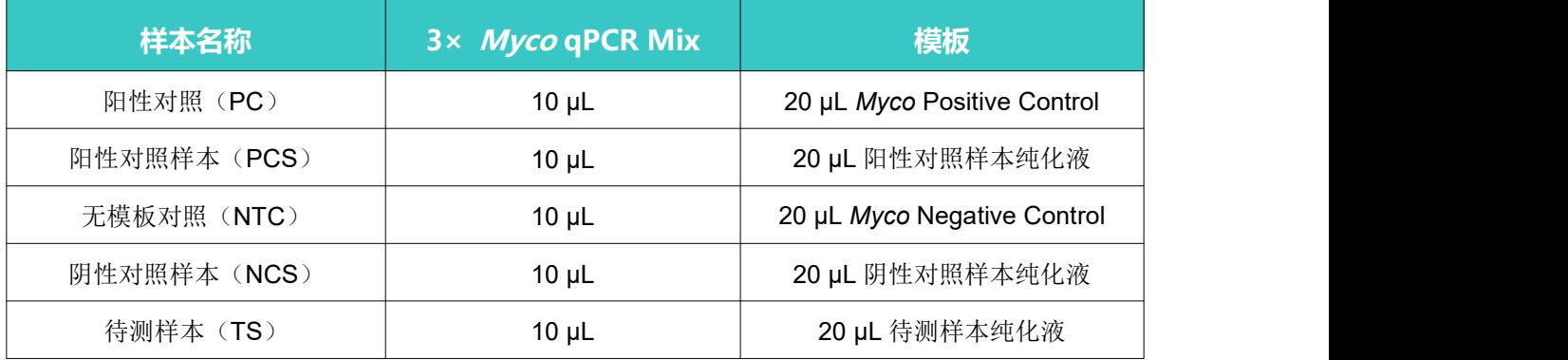

布板示例:

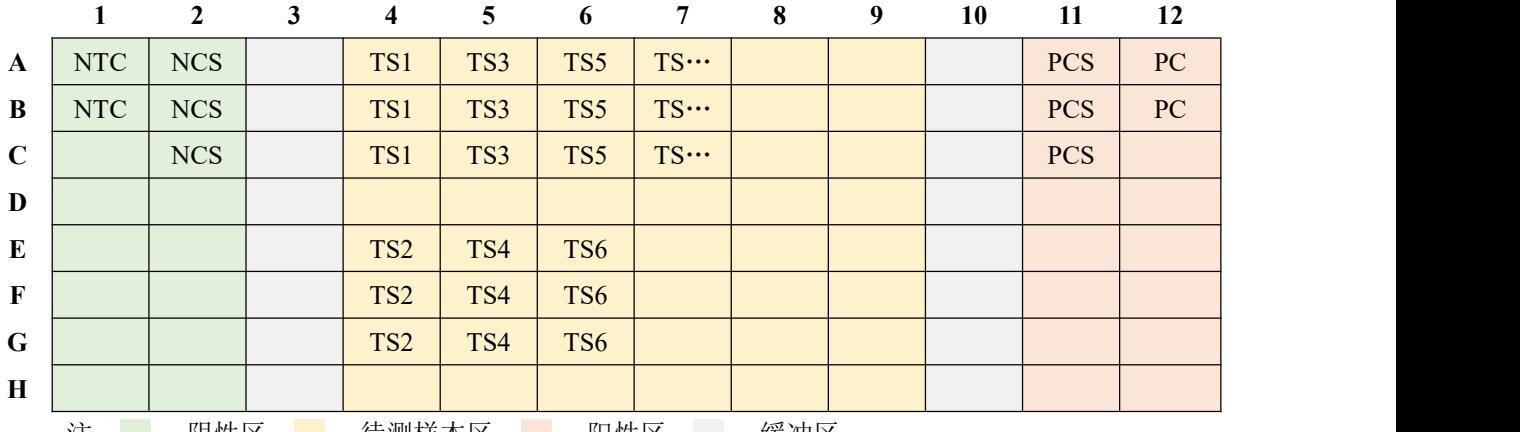

注: | :阴性区; | :待测样本区; | :阳性区; | :缓冲区。

建议加样顺序: NTC、NCS、TS、PCS、PC; 参照布板示例依次向各反应孔中分别加入 20 μL 模板;

妥善盖好管盖或封好 96 孔板的封口膜, 混匀离心后上机检测。

### **PCR 扩增(PCR 扩增区)**

#### 以下操作步骤以 *ABI 7500* 荧光定量 *PCR* 仪为例:

- 1. 首先"log in",进入主界面,点击屏幕左上角"New Experiment"新建实验;
- 2. 依次输入本次实验名称,选择机型"7500(96 wells)"、实验类型"Quantitation-Standard Curve"、 试剂"TaqMan® Reagents"、实验时长"Standard";

## ExCell 依科赛

- 3. 选择"Plate Setup"栏下的"Define Targets and Samples"设定界面,选择报告基团为"FAM",淬 灭基团为"MGB", 新增报告基团为"VIC", 淬灭基团为"None"; 输入样本名称;
- 4. 进入 "Assign Targets and Samples"设定界面, 选择样本Targets及在96孔板上的位置;
- 5. 在左下角的"Select the dye to use as the passive reference"下拉框选择"ROX";
- 6. 进入"Run Method"设定界面,将反应体系设为30 μL,按下表设置反应程序;

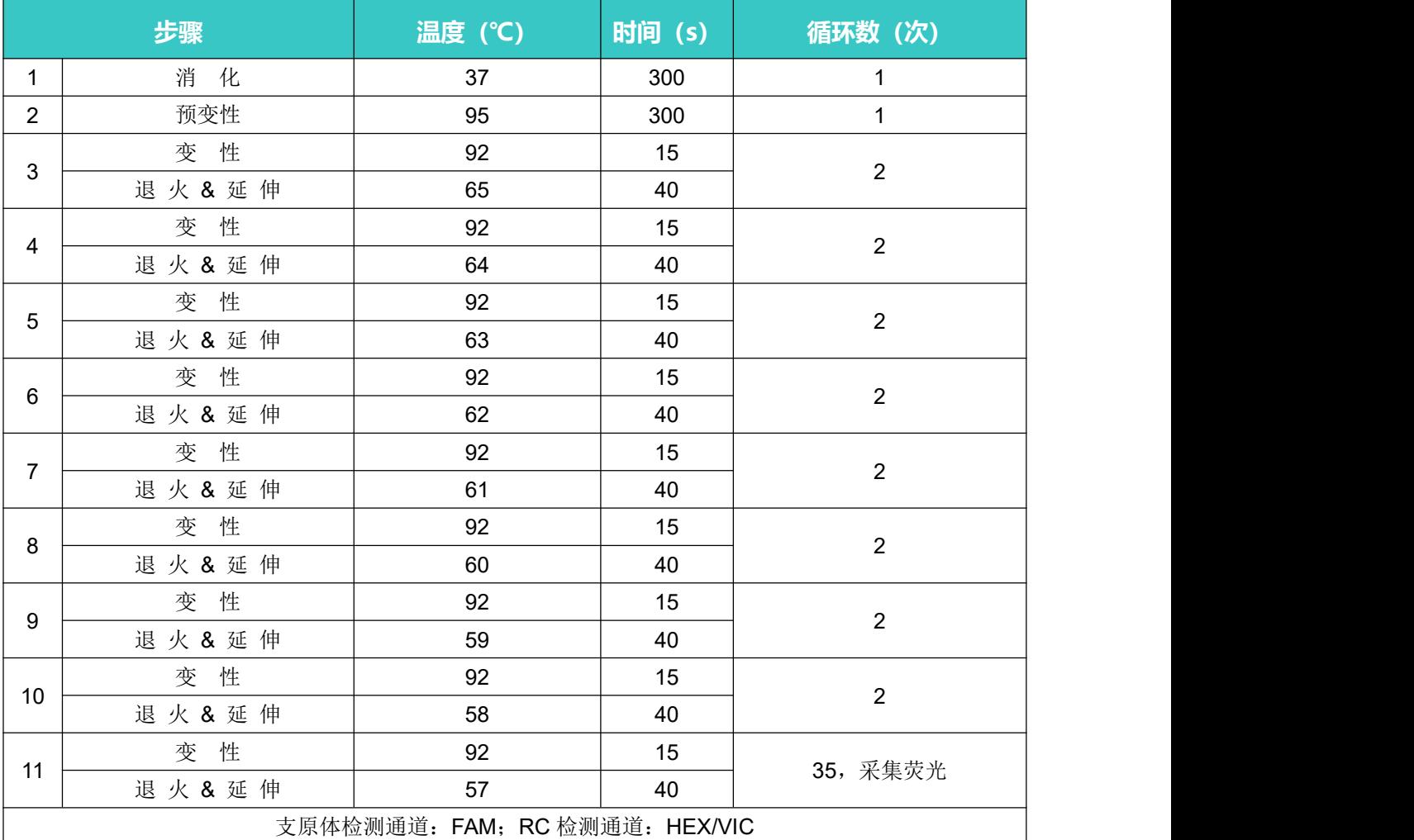

7. 全部设定好后,选择界面右上角的绿色按钮"Start Run"开始检测;

8. 检测完毕后选择最左侧的选择条"Analysis",做数据分析;

9. 在"Amplification Plot"界面可初步查看扩增曲线的形态是否正常。

## **阈值线设定**

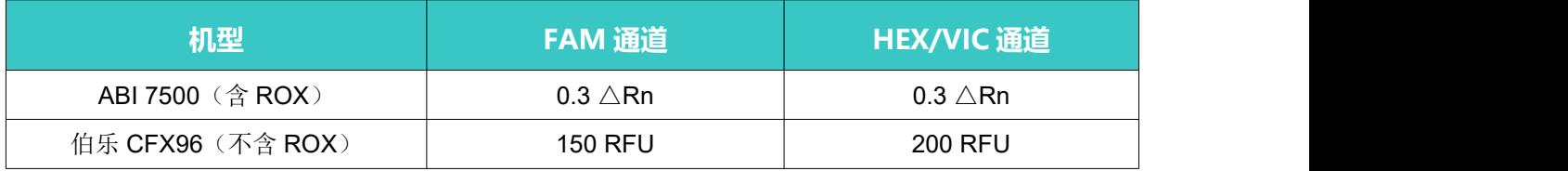

#### **检验结果说明**

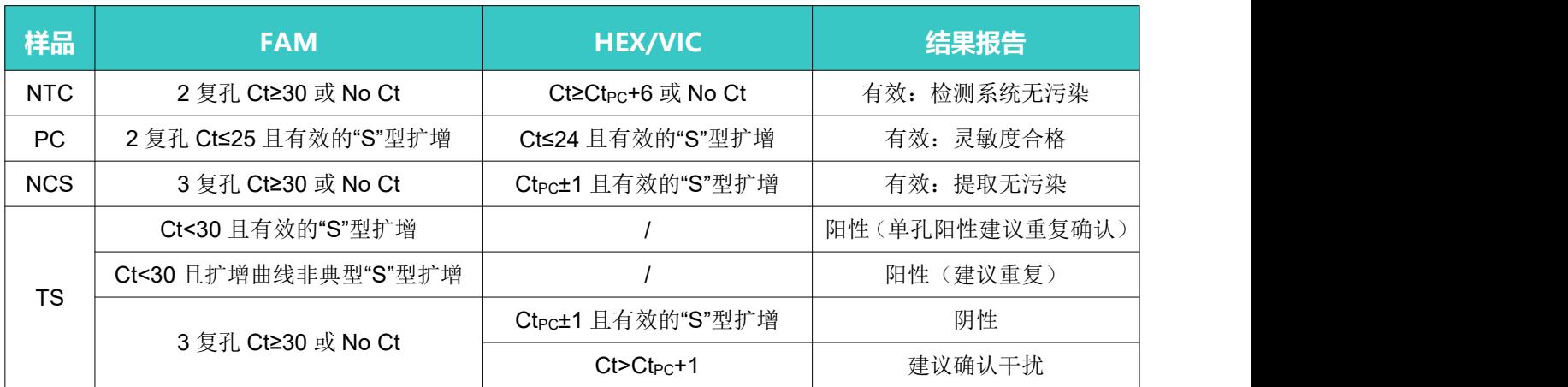

建议:验证时在待测基质中添加支原体菌株获得 **10 CFU/mL** 支原体加标样本作为阳性对照样本(**PCS**) 进行测试,**3** 复孔上样;**FAM** 通道 **Ct<30**且有效的**"S"**型扩增时提取合格,单孔阳性建议重复确认。

#### **操作注意细节**

- 不同批次*Myco* Positive Control和*Myco* Recovery Control不得混用;
- 建议使用一次性手套、口罩,洁净的实验服;
- 使用经校准的移液器;
- 建议使用无菌低吸附带滤芯头;
- 在不同的实验区域使用专用的移液器和枪头及相关设备;
- 为避免交叉污染,请小心开合所有试剂管或反应管;
- 阴性对照、待测样本、阳性对照使用专用移液器,不得混用,避免污染;
- 建议加样顺序依次为无模板对照(NTC)、阴性对照样本(NCS)、待测样本(TS)、阳性对照样 本(PCS)、阳性对照(PC);
- 尽量避免将PCR产物带到试剂配制区及样本准备区;
- PCR产物不得开盖, 避免气溶胶污染;
- 实验台和仪器表面使用后建议用75%酒精清洁;
- 实验过程中的废弃枪头需及时浸泡在0.1%的次氯酸钠溶液中,实验结束后进行清场,喷洒0.1%的次 氯酸钠溶液,消除气溶胶污染。

## **丨免责声明**

在所有情况下,本公司对此产品所承担的责任仅限于产品价值本身。